# Overview and Detail + Focus and Context

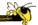

CS 7450 - Information Visualization October 20, 2011 John Stasko

#### **Fundamental Problem**

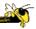

- Scale Many data sets are too large to visualize on one screen
  - May simply be too many cases
  - May be too many variables
  - May only be able to highlight particular cases or particular variables, but viewer's focus may change from time to time

Fall 2011 CS 7450

1

### **Large Scale**

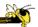

- One of the fundamental challenges in information visualization
  - How to allow end-user to work with, navigate through, and generally analyze a set of data that is too large to fit in the display
  - Potential solutions lie in Representation Interaction Both

Fall 2011 CS 7450 3

### One Solution: ^)

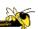

You can just buy more pixels

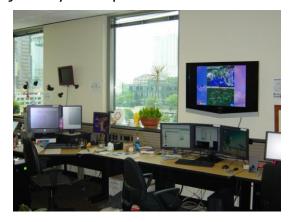

Problem: You'll always eventually run out of pixels

#### **Overview**

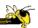

- Providing an overview of the data set can be extremely valuable
  - Helps present overall patterns
  - Assists user with navigation and search
  - Orients activities
- Generally start with overview
  - Shneiderman mantra

Fall 2011 CS 7450

#### **Details**

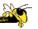

- Viewers also will want to examine details, individual cases and variables
- How to allow user to find and focus on details of interest?
- Generally provide details on demand

Fall 2011 CS 7450

### **Providing Both**

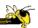

- Overview + detail displays can be combined via either time or space
  - Time Alternate between overview and details sequentially in same place
  - Space Use different portions of screen to show overview and details
- Each has advantages and problems
- Hybrid approaches exist

Fall 2011 CS 7450

### **Specific Problem**

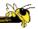

- Develop visualization and interface techniques to show viewers both overview
   + detail, and allow flexible alternation between each
- Potential Solutions????
  - Discuss....

### **One Common Solution**

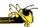

- Pan/Scroll
  - Provide a larger, virtual screen by allowing user to move to different areas
- Still a problem
  - Clunky interaction
  - Only get to see one piece

Fall 2011 CS 7450

### **Another Solution**

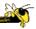

- Zoom
  - Zoom out shows an overview of data space then zooming in allows viewer to examine details

### **Zooming**

#### Powers of 10

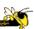

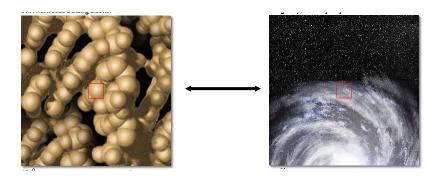

http://micro.magnet.fsu.edu/primer/java/scienceopticsu/powersof10/index.html

Fall 2011 CS 7450 11

### **Understanding Zooming**

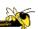

- Introduction of idea of "space scale diagram"
- Characterizes operations in zooming through this new diagram they introduce
- Goals
  - Understand multiscale systems
  - Guide design
  - Authoring tool

Furnas & Bederson CHI '95

### **Space-Scale Diagram**

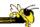

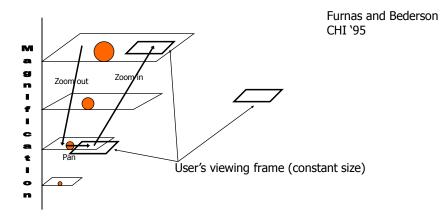

Technique for describing panning and zooming interfaces

Fall 2011 CS 7450 13

#### Pad -> Pad++ -> Jazz -> Piccolo

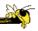

- Environments for supporting flexible, smooth zooming and panning on structured graphics world
  - Pad Perlin & Fox, NYU
  - Pad++ Bederson & Hollan, Bellcore & New Mexico
  - Jazz Bederson, Maryland
  - Piccolo, Bederson, Maryland

#### **Toolkit Characteristics**

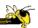

- Support library for building applications
- Infinite plane, panning in x-y, zooming inout
- 2.5-D, not 3-D
- Important concepts
  - Portals
  - Lenses
  - Sticky objects
  - Semantic zooming

Fall 2011 CS 7450 15

### **Efficiency Measures**

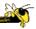

- Level of detail
  - Render items depending on how large they are on screen, don't draw small ones
- Refinement
  - Render fast with low detail while moving, refine image when still
- Region management
  - Only update portion of screen that has been changed
- Interruption
  - User input takes precedence, moves animations to their end state, gets handled

### **Pad++ Applications**

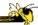

- PadDraw
  - Simple graphics editor

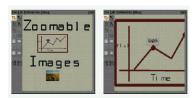

File/Directory browser

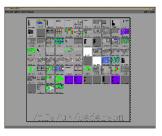

Fall 2011 CS 7450 17

## **Applications**

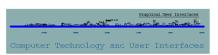

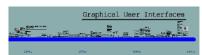

Timeline views

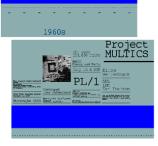

### **Example: Web History**

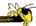

Web traversal history

Hightower et al UIST '98

Video

**PadPrints** 

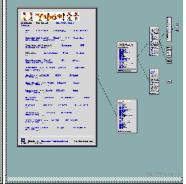

Fall 2011 CS 7450 19

### **Browsing Images**

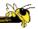

PhotoMesa

Uses panning and zooming to browse a photo collection

Bederson UIST '01

#### Demo & Video:

www.cs.umd.edu/hcil/photomesa

Fall 2011 CS 7450 20

### **Presenting Talks**

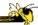

#### CounterPoint

Uses panning and zooming in PowerPoint

Good & Bederson
Information Visualization `02

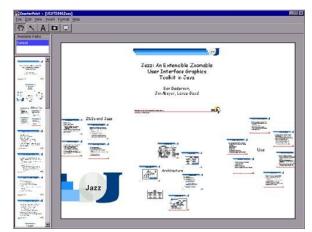

#### Demo:

www.cs.umd.edu/hcil/counterpoint

I 2011 CS 7450 21

### **Many More Applications**

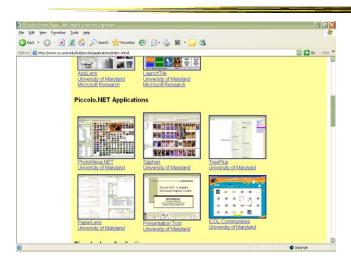

http://www.cs.umd.edu/hcil/piccolo/applications/index.shtml

Fall 2011 CS 7450 22

11

#### http://www.piccolo2d.org/

### **Current Status**

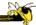

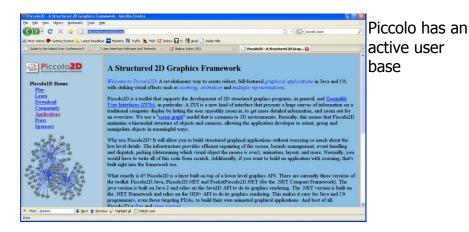

Fall 2011 CS 7450 23

### **Other Systems**

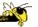

• Let's see some other examples...

### Wing

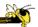

- Another system providing zooming techniques
- Provides zooming on an index or table of contents to see more detail
- Integrated with multi-window overview and detail multimedia tool

Masui, et al Video UIST '95

Fall 2011 CS 7450 25

#### **FacetZoom**

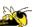

 Combine (hierarchical) facets with zooming UI for exploration

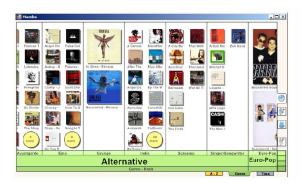

Video

Dachselt et al CHI '08

### **Example Application**

http://prezi.com

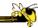

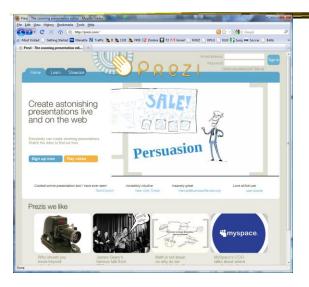

Fall 2011 CS 7450 27

#### **Issues**

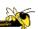

- Getting lost
  - Zoom in or out way too far
  - Can't see anything
- Termed "Desert fog" by Jul and Furnas

Jul and Furnas, UIST '98

**Videos** 

Jul and Furnas, UIST '00

### **Optimal Actions**

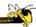

- Sometimes, these kinds of UIs can be disorienting to viewer
- Example
  - Long pan isn't any good
  - Better: Zoom out, pan a little, zoom in

Fall 2011 CS 7450 2

### **Optimal Trajectories**

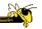

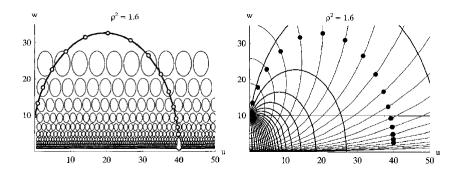

Van Wijk & Nuij InfoVis '03

#### **Other Alternatives**

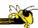

- Allow viewer to examine cases and/or variables in detail while still maintaining context of those details in the larger whole
- Concession
  - You simply can't show everything at once
- Be flexible, facilitate a variety of user tasks

Fall 2011 CS 7450 31

### **Nature of Solutions**

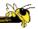

- Not just clever visualizations
- Navigation & interaction just as important
- Information visualization & navigation

### **Confound**

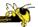

Devices with even smaller screens are becoming more popular!

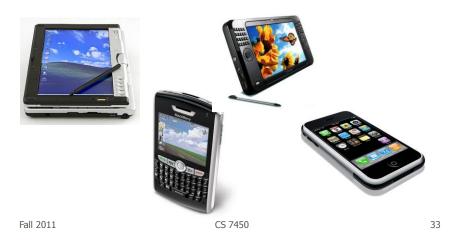

## **An Example**

Fall 2011

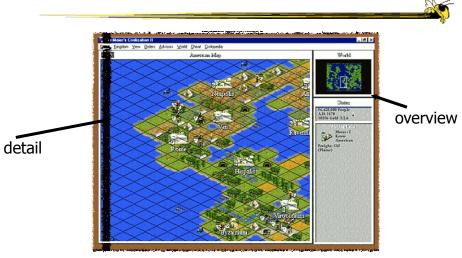

Overview and detail (from  $\it Civilization II$  game)  $\it CS 7450$ 

17

### **Survey of Techniques**

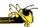

- Application concern: viewing and editing large images
- Expanding the notion of the one dimensional scroll bar: zooming, diagonal panning, multiple detailed views
- List of visualization/interaction solutions...

Plaisant et al IEEE Software '95

Fall 2011 CS 7450 35

### 1. Detail-only

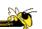

- Single window with horizontal and vertical panning
- Works only when zoom factor is relatively small
- Example: Windows

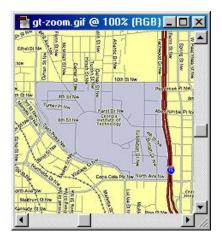

#### 2. Single window with zoom and replace

- Global view with selectable zoom area which then becomes entire view
- Variations can let users pan and adjust zoomed area and adjust levels of magnification
- Context switch can be disorienting

Example: CAD/CAM

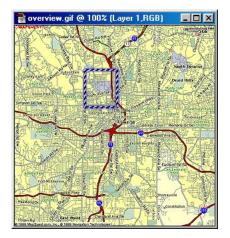

Fall 2011 CS 7450 37

### 3. Single coordinated pair

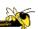

- Combined display of the overview and local magnified view (separate views)
- Some implementations reserve large space for overview; others for detail
- Issue: How big are different views and where do they go?

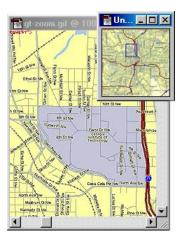

#### 4. Tiled multilevel browser

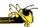

- Combined global, intermediate, and detail views
- Views do not overlap
- Good implementations closely relate the views, allowing panning in one view to affect others

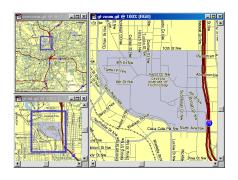

Fall 2011 CS 7450 3

#### 5. Free zoom and multiple overlap

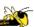

- Overview presented first; user selects area to zoom and area in which to create detailed view
- Flexible layout, but users must perform manual window management

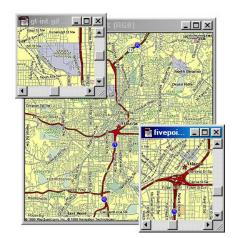

### 6. Bifocal magnified

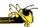

- "Magnifying glass" zoomed image floats over overview image
- Neighboring objects are obscured by the zoomed window

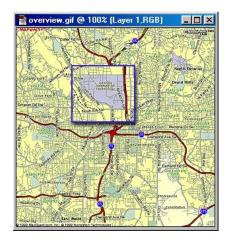

Fall 2011 CS 7450 4:

### 7. Fish-eye view

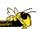

- Magnified image is distorted so that focus is at high magnification, periphery at low
- All in one view
- Distortion can be disorienting
- More details coming...

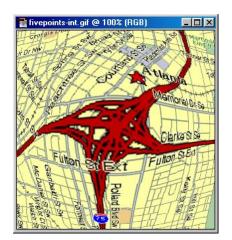

### **Examples**

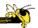

• Let's look at some specific techniques...

Fall 2011 CS 7450 43

### **Magnifier Problem Fix**

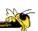

#### DragMag Image Magnifier

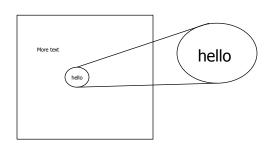

Bifocal magnified display without problem of obscuring the neighboring items

Ware and Lewis

Video

CHI '95
Fall 2011 CS 7450 44

### **Transparent Overlays**

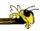

Make detailed view semi-transparent, then overlay overview with it

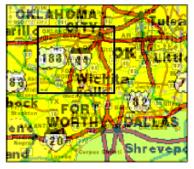

May even control transparency of each

Lieberman UIST '94

Fall 2011 CS 7450

45

### **Important Issue**

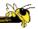

- The "overview" display may need to present huge number of data elements
- What if there simply isn't enough room?
  - The number of data elements is larger than the number of pixels
  - (Recall Table Lens question?)
- Approaches?

### **Two Main Approaches**

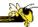

- 0. Interactive display (add scrolling)
  - Is it still an overview?
- 1. Reduce the data
  - Eliminate data elements But then is it still an overview?
  - Aggregate data elements
- 2. Reduce the visual representation
  - Smart ways to draw large numbers of data elements

Fall 2011 CS 7450 47

### **Drawing the Overview**

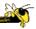

#### **Information Mural**

What do you do when your data set is too large for your overview window?

- --- More data points than pixels
- --- Don't want to fall back on scrolling

Jerding and Stasko InfoVis '95, IEEE *TVCG'*98

#### **Information Mural**

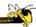

Use techniques of computer graphics (shading and antialiasing) to more carefully draw overview displays of large data sets

Think of each data point as ink and each screen pixel as a bin

Data points (ink) don't fit cleanly into one bin, some ink may go into neighboring bins

Can map density to gray or color scale

Fall 2011 CS 7450 4

### **Mural Algorithm**

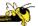

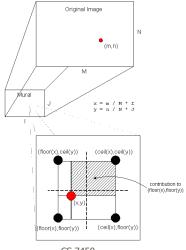

### **Mural Example**

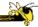

#### Object-oriented code executions

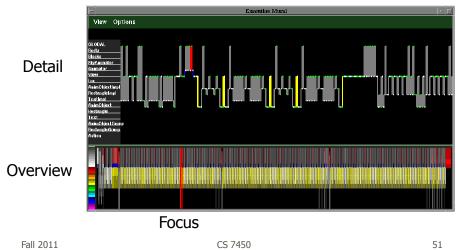

## **Mural Example**

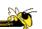

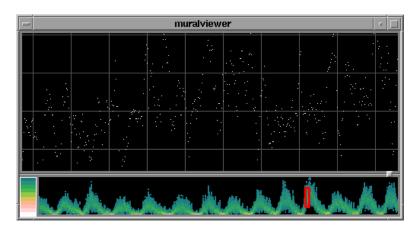

Sunspot activity over 150 years

### **Mural Example**

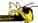

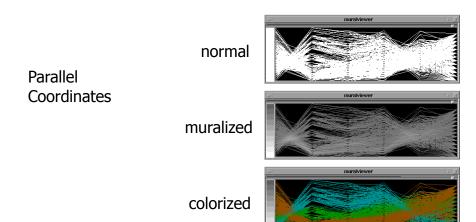

Fall 2011 CS 7450 53

## **Mural Example**

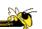

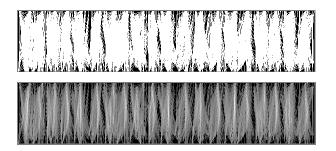

Message passing in parallel program

### **Mural Example**

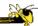

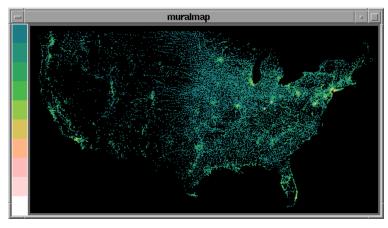

U.S. Census Data

Fall 2011 CS 7450 55

### **Mural Example**

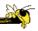

LaTeX source file Inclinariabelities

Vehave coveraged a method for displaying and cavigating large of information options using the multiple view tookingue. This were condensed from our inclementation of the message trace visualization. Styplainant, large, and Shmidtenian propose three important considerations which is a second of multiple-view browsers: window-likewest strategy, at the design of multiple-view browsers: window-likewest strategy, at the confidentian, and the global trace intelligences (Ven Information Figure 1) in message wine and 15 manipulation mechanisms. We still our views of large information grosses (Ven Information Murals; and describe them in Section 1 In Section 4 we discuss ownered application areas where the information would are useful, and compare our nothodo with coloted work in these areas.

\*\*Section(The Exerction Mural)\*\*

As not timed in the first sestion one area of our (Nit softwars visualization) without the coloted work in these areas of operations of the compared of the compared of the

Video

### **Multiple Windows/Views**

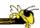

- Fundamentally, (good) overview & detail involves multiple views
- When should you use multiple views?
- What makes a good multiple view system?

Fall 2011 CS 7450 57

### **Using Multiple Views**

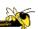

- We've seen many, many examples throughout the class so far
- What makes for an effective multiple view system?

Baldonado, Woodruff and Kuchinsky AVI '00

### Some important ideas

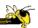

- Views can differ in their data or the representation of that data
- Design tradeoffs between cognitive aspects and system requirements
- Multiple views can decrease utility if not implemented correctly
- Three dimensions: selection, interaction and presentation of views

Fall 2011 CS 7450 5

#### 8 Guidelines

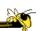

- Rule of Diversity: Use multiple views when there is a diversity of attributes
- Rule of Complementarity: Multiple views should bring out correlations and/or disparities
- Rule of Decomposition: "Divide and conquer". Help users visualize relevant chunks of complex data

#### 8 Guidelines

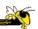

- Rule of Parsimony: Use multiple views minimally
- Rule of Space/Time Resource
   Optimization: Balance spatial and temporal benefits of presenting and using the views
- Rule of self Evidence: Use cues to make relationships apparent.

Fall 2011 CS 7450 61

#### 8 Guidelines

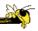

- Rule of Consistency: Keep views and state of multiple views consistent
- Rule of Attention Management: Use perceptual techniques to focus user attention

### **Challenge**

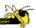

- Have context/overview seamlessly and smoothly co-exist with focus/detail
- Why?
  - Easier to move between the two, helps assimilate view updates, less jarring, ...
- Not all overview and detail techniques are good at this

Fall 2011 CS 7450 63

#### Focus + Context Views

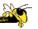

- Same idea as overview and detail, with one key difference:
  - Typically, the overview and the detail are combined into a single display
  - Mimics our natural vision systems more closely

### How?

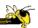

 What techniques have we seen so far that would help accomplish focus+context?

Fall 2011 CS 7450

### **Possible Methods**

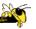

- Filtering
- Selective aggregation
- Micro-macro readings
- Highlighting
- Distortion

### **Prototypical Example**

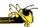

Furnas CHI '86

- When people think about focus+context views, they typically think of the *Fisheye View* (distortion)
- Introduced by George Furnas in 1981 report, more famous article is 1986 SIGCHI paper

Fall 2011 CS 7450 67

### **Fisheye of Source Code**

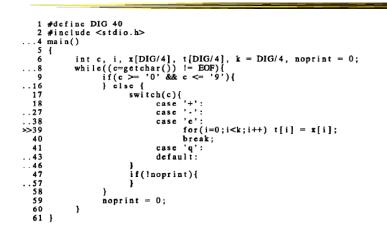

Figure 4. A fisheye view of the C program. Line numbers are in the left margin. "..." indicates missing lines.

### **Definition**

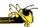

Fisheye View -

"Provide[s] detailed views (focus) and overviews (context) without obscuring anything...The focus area (or areas) is magnified to show detail, while preserving the context, all in a single display."

-(Shneiderman, DTUI, 1998)

Fall 2011 CS 7450

### **Everyday Life Example**

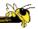

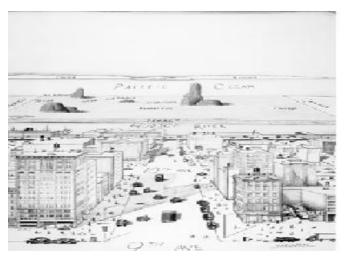

### **Kinda Fisheye - Natural 3D Perspective**

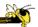

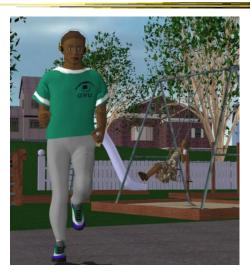

Fall 2011 CS 7450 71

## Why is it called Fisheye?

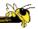

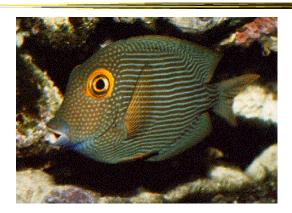

Fisheye Camera Lens

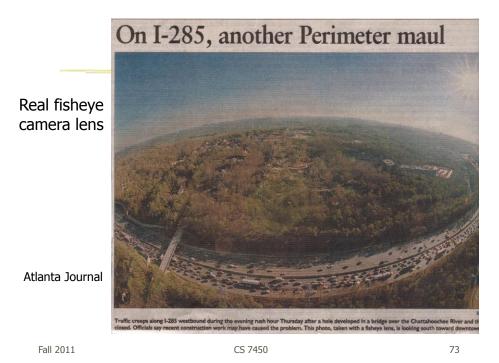

# **Fisheye Terminology**

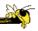

- Focal point
- Level of detail
- Distance from focus
- Degree of interest function

#### **Focal Point**

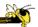

 Assume that viewers focus is on some item, some coordinate, some position,...

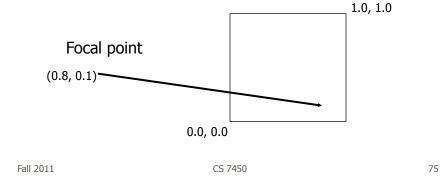

#### **Level of Detail**

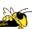

- Some intrinsic value or quantity on each data element
- How important is it to you in a general sense?
- Simplest example is that all data items have same level of detail

#### **Distance from Focus**

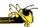

 Calculation of how far each data item is from the focal point

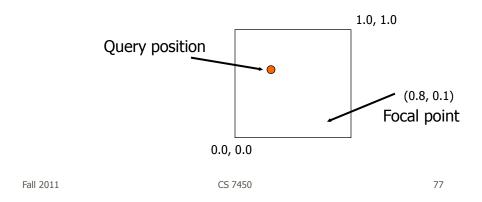

## **Degree of Interest Function**

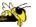

- Function that determines how items in display are rendered
  - Degree of Interest = Level of Detail Distance from Focus Level of Detail / Distance from Focus

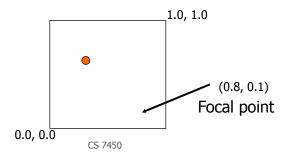

Fall 2011

78

#### **Dol Function**

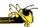

- Can take on various forms
  - Continuous Smooth interpolation away from focus
  - Filtering Past a certain point, objects disappear
  - Step Levels or regions dictating rendering 0<x<.3 all same, .3<x<.6 all same</li>
  - Semantic changes Objects change rendering at different levels

Fall 2011 CS 7450 79

### **Applications**

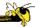

Text/program viewing

Furnas' original example

Shown here are examples from Gutwin and Greenberg

Step function

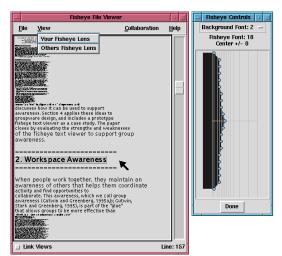

# **Applications**

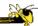

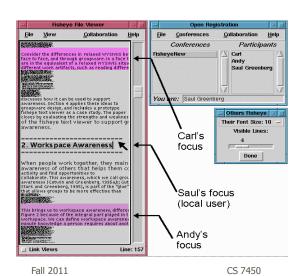

Shared text editor for CSCW

Gutwin and Greenberg HCI '96

Video

81

# **Applications**

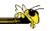

Viewing nodes in networks

Gutwin and Greenberg

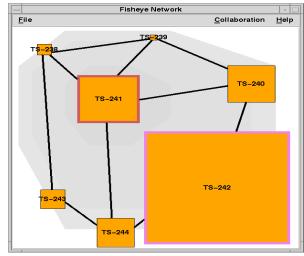

## **Graphical Fisheye Views**

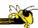

- Apply fisheye techniques to 2D graph
- Experiment with a variety of distortion factors
- Interactive tool that allows user to browse display and change focus

Sarkar and Brown CACM '94

Fall 2011 CS 7450 83

### **Graphical Fisheye Views**

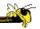

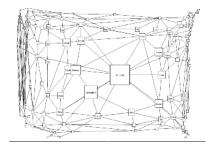

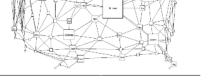

Figure 2: A fisheye view of the graph in Figure 1. The focus is on St. Louis. (The values of the fisheye parameters are J=5: c=0.5. c=0.5. VWcutoff=0: the meanings of these parameters are explained in Sections 4 and 6.)

# **Example**

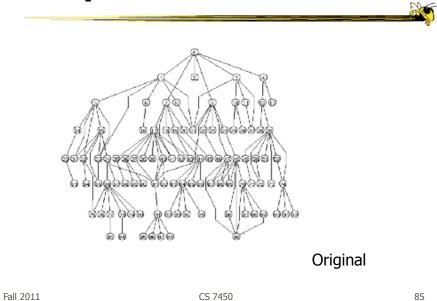

# **Example**

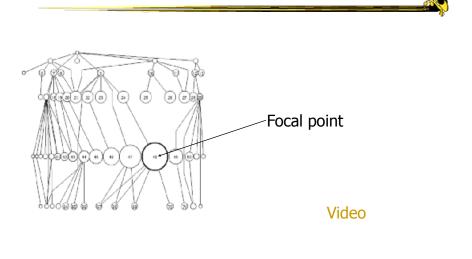

## **Constraining Changes**

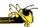

 Maybe we should limit changes in focus and context (eg, how context is represented) to make a more understandable representation...

Fall 2011 CS 7450 8

## **Constraining Changes**

Video

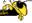

- Continuous zoom
  - Can change focal point smoothly in graph
  - Other nodes give up space

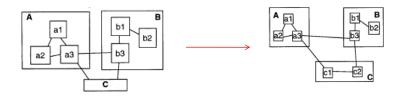

Simon Fraser Univ.

Bartram et al UIST '95

## **Constraining Changes**

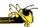

- Constrained fisheye
  - Make transitions in focus more aesthetically pleasing and easier to track

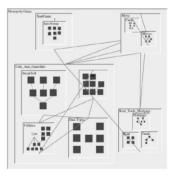

Simon Fraser Univ.

Fall 2011

CS 7450

Storey et al JVLC '99

20

### **Alternative Methodology**

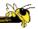

- We can think of focus and degree of interest as distorting or warping the space upon which data is presented
- Such pliable surfaces can provide another form of focus+context display

Carpendale, Cowperthwaite, Fracchia IEEE CG&A'97

Video

Carpendale and Montagnese UIST '01

### **Excellent Survey**

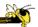

- Review and Taxonomy of Distortion-Oriented Presentation Techniques
  - Surveys systems
  - Presents unified theory

Leung and Apperly *ToCHI* '94

Fall 2011 CS 7450 91

#### **Bifocal Display**

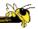

- Interesting application of fisheye view
- View office documents
- Take items in periphery and fold back in 3-space
- Project onto front viewing screen

Spence & Apperly BIT '82

# **Bifocal Display**

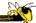

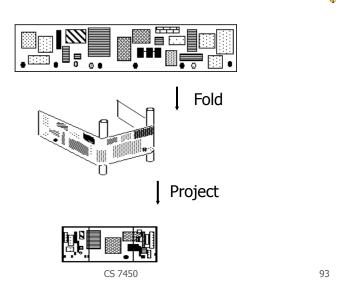

#### **Table Lens**

Fall 2011

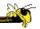

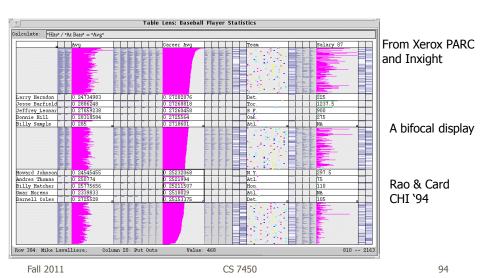

47

## **Perspective Wall**

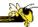

- Computerized, automated 3D implementation of Bifocal display
- Map work charts onto diagram, x-axis is time, y-axis is project

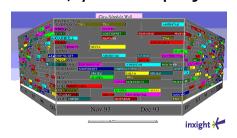

Video

Mackinlay, Robertson, Card CHI '91

Fall 2011 CS 7450

95

## **Other 3D Approaches**

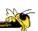

Cone Trees

3D views of hierarchies such as file systems

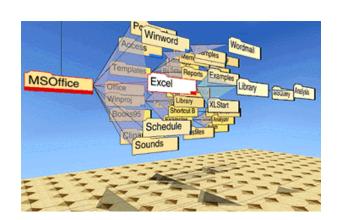

Robertson, Mackinlay, Card CHI '91

## **Fisheye Application**

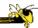

- The Problem
  - Menus have too many items
  - Especially a menu of data items (fonts)
  - Scrolling arrows & bars
  - Hierarchical groups

Bederson UIST '00

Fall 2011 CS 7450 97

## **Existing Options**

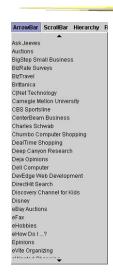

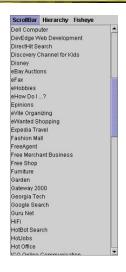

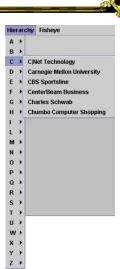

Fall 2011 CS 7450 98

49

#### **Fisheye Menus**

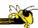

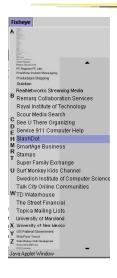

- Dynamically change size of menu item
   & provide focus area around the pointer
- Items near cursor displayed at full size
- Items further away on either side are smaller
- Uses a distortion function so items will always fill menu

Fall 2011 CS 7450 99

#### **Focus Lock**

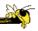

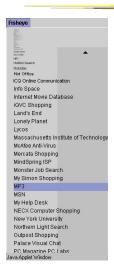

Fall 2011

- Problem of small movements resulting in change in focus
- Focus lock by moving to the right side of menu
- Focus region is highlighted and pointer can move up & down selecting within this area
- Moving above or below the region on the right increases the area of the region
- Controls the trade-off between number of items at full size versus those rendered smallest

Demo:

http://www.cs.umd.edu/hcil/fisheyemenu CS 7450 100

50

## Reading

Bederson et al ACM ToCHI '04

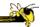

- DateLens
- Helping people better manage their calendars and appointments on a handheld display
- Uses technique called a "fisheye view" we will learn about later in term

Fall 2011 CS 7450 101

#### **Reactions?**

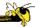

• Thoughts and impressions?

#### **Particulars**

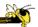

- Who Everyday people
- Problem How to show a potentially large amount of appointment information in a small number of screen pixels (and allow flexibility for different tasks)
- Data Set of appointments

Fall 2011 CS 7450 103

#### **Premise**

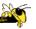

- At different points in time, you want different perspective on your appts.
  - See how my month looks
  - What's happening later this week
  - Am I double-booked this afternoon

## **Technique**

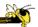

- Adopts fisheye view technique
  - Focus item(s) shown in more detail while context still visible, but simplified
- Interaction is key with smooth transitions

Fall 2011 CS 7450 105

## **Different Perspectives**

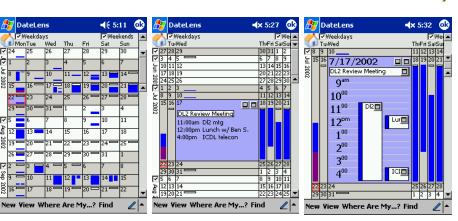

Month view Zooming to a week Zooming to a day

Fall 2011 CS 7450 Video

## Mélange

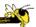

- Show 2 foci and the context in-between
- Use 3D like folding a piece of paper

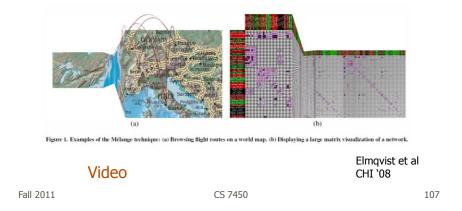

# **Sigma Lenses**

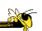

 Use transparency and movement to vary the focus and context

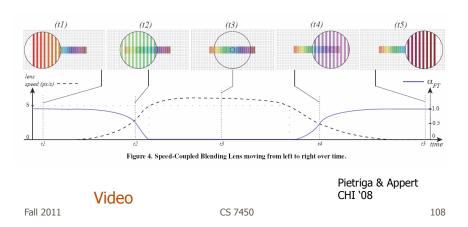

#### Panacea?

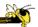

 Are there any disadvantages of focus+context or fisheye techniques?

Fall 2011 CS 7450 10

### **Disadvantages**

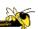

- Distortion can be annoying
- Can be very difficult to implement
- Any change in focal point potentially requires recalculation of DoI for all objects and hence re-rendering of all objects -> Expensive!

#### Still to come...

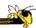

- Related topics coming up later:
  - Panning and zooming More detailed study of interaction techniques to support overview and detail displays

Fall 2011 CS 7450 111

#### **Nice Review**

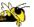

#### A Review of Overview+Detail, Zooming, and Focus+Context Interfaces

ANDY COCKBURN

AMY KARLSON and BENJAMIN B. BEDERSON

There are many interface exhemes that allow users to work at, and move between, focused and contextual views of a dataset. We review and categorize these schemes according to the interface mechanisms used to separate and blend views. The four approaches are overview-detail, which uses a spatial separation between focused and contextual views; zooming, which uses a temporal separation; found-toniated with minimizes the seam between views by displaying the focus within the context; and cue-based techniques which selectively highlight or suppress items within the information space. Ortical features of these categories, and empirical evidence of their success, are discussed. The aim is to provide a sexcinct summary of the state-oft-heart, to illuminate both successful and unsuccessful interface strategies, and to identify potentially fruitful areas for further work.

Categories and Subject Descriptors: D.2.2 [Software Engineering]: Design Tools and Techniques—User interfaces; H.5.2 [Information Interfaces and Presentation]: User Interfaces—Graphical user interfaces (GUI)

General Terms: Human Factors
Additional Key Words and Phrases: Information display, information visualization, focus+context,
overview-lettail, zoomable user interfaces, fisheys views, review paper
ACM Reference Format:
Cockburn, A., Karlson, A., and Bederson, B. B. 2008. A review of overview-detail, zooming, and focus+context
interfaces. ACM Comput. Surv. 41, 1, Article 2: December 2008), 31 pages DOI = 10.1145/14568650.14568622

In most computer applications, users need to interact with more information and with more interface components than can be conveniently displayed at one time on a single  $\alpha$ 

ACM Computing Surveys '08

Fall 2011 CS 7450 112

#### **Group Project**

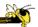

- Designs turned in today
  - Hopefully feedback on Monday 1st
- Next step is to pick a design(s) and proceed with building a system
  - Choose whatever support library/platform you want

Fall 2011 CS 7450 113

#### **HW** 6

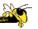

- Draw a graph
  - Given logical connections, draw a "goodlooking" node-link graph
  - Only turn in one copy, but follow directions
- Due Tuesday Nov. 1

## **Upcoming**

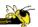

- No class Oct. 25
- Time series data
  - ReadingAigner et al '08

Fall 2011 CS 7450 115

#### References

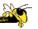

- Spence and CMS books
- All referred to articles
- S. Meier, Civilization II. MicroProse:1998 http://www.civ2.com
- Demonstration maps generated at MapQuest, http://www.mapquest.com
- Shneiderman, B. *Designing the User Interface*, 1998
- http://www.csi.uottawa.ca/ordal/papers/sander/main.html
- http://www.cpsc.ucalgary.ca/grouplab/papers/1996/96-Fisheye.GI/gi96\_fisheye.html